#### **Not possible to choose any options when loading layers from OGC web services**

*2017-12-03 08:32 AM - James Passmore*

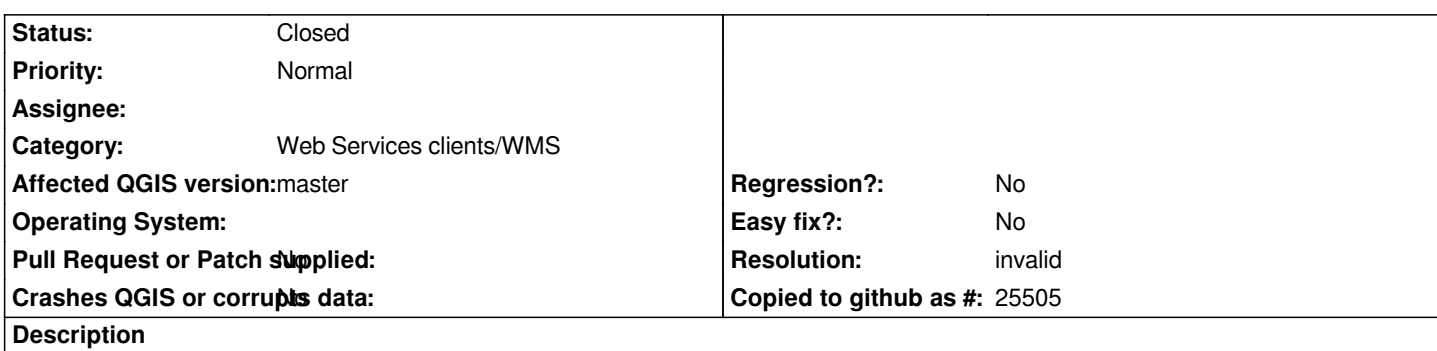

*After adding a WMS/WCS/WFS connection, it is not possible to select any options from those services when adding your selected layer/coverage/feature type to QGIS.*

*For example for all such services it is not possible to choose which media type is requested, or which projection you want requested.*

*Similarly for WMS it is not possible to select which style you want (when more than one is offered).*

# **History**

# **#1 - 2017-12-03 10:45 AM - Giovanni Manghi**

*- Status changed from Open to Feedback*

*Cannot confirm here on windows and linux. Please attach a screenshot.*

# **#2 - 2017-12-04 09:33 AM - Richard Duivenvoorde**

*And if possible plz show us the url of a public service, or which kind of service/mapserver you are requesting.*

*I cannot reproduce this too.*

### **#3 - 2017-12-04 11:37 AM - James Passmore**

*Giovanni Manghi wrote:*

*Cannot confirm here on windows and linux. Please attach a screenshot.*

*Not sure how I can send a screenshot of something that doesn't exist in QGIS 3.*

*Perhaps it would be better by example.*

*Let's say I have a WMS with endpoint http://ogc.bgs.ac.uk/digmap625k\_gsml\_insp\_gs/ows? So Capabilities request of http://ogc.bgs.ac.uk/digmap625k\_gsml\_insp\_gs/ows?SERVICE=WMS&request=GetCapabilitiesx%x%*

Let's say I want to load the GeologicU[nitView layer with the cgiinspirelithology style I want th](http://ogc.bgs.ac.uk/digmap625k_gsml_insp_gs/ows)e map to be requested in EPSG:4258 project as image/geotiff.

*How can I do that*

### **#4 - 2017-12-04 12:21 PM - James Passmore**

*Richard Duivenvoorde wrote:*

*And if possible plz show us the url of a public service, or which kind of service/mapserver you are requesting.*

*I cannot reproduce this too.*

*I have the same issue on Windows. I add a New Connection, I select the layer I want to add to the map, I right click and choose the 'Add Selected Layer(s) to Canvas' option, and the here I want to be able to choose WMS options, (which image format, which projection, which style) but QGIS just makes some random selection, and adds the layer to the map...*

#### **#5 - 2017-12-04 04:53 PM - Giovanni Manghi**

- *Status changed from Feedback to Closed*
- *Resolution set to invalid*

*I have the same issue on Windows. I add a New Connection, I select the layer I want to add to the map, I right click and choose the 'Add Selected Layer(s) to Canvas' option, and the here I want to be able to choose WMS options, (which image format, which projection, which style) but QGIS just makes some random selection, and adds the layer to the map...*

*Is this from the Browser? Then it is by design. You cannot choose that options from browser, only from the "add WMS layer..." dialog. Please reopen if necessary.*

### **#6 - 2017-12-04 05:00 PM - James Passmore**

*Giovanni Manghi wrote:*

*I have the same issue on Windows. I add a New Connection, I select the layer I want to add to the map, I right click and choose the 'Add Selected Layer(s) to Canvas' option, and the here I want to be able to choose WMS options, (which image format, which projection, which style) but QGIS just makes some random selection, and adds the layer to the map...*

*Is this from the Browser? Then it is by design. You cannot choose that options from browser, only from the "add WMS layer..." dialog. Please reopen if necessary.*

*It used to be possible, if has been changed by design then it appears to be an odd choice.*

## **#7 - 2017-12-04 05:02 PM - Giovanni Manghi**

*It used to be possible,*

*in what version?*